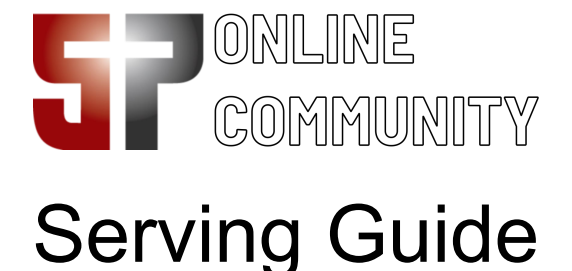

### If you volunteer to serve in our church, you will receive an email or text with a link to the schedule.

Note: If you are not receiving emails from the 5P Online Community, check your spam box for emails from **[5pointscc@ccbchurch.com](mailto:5pointscc@ccbchurch.com)**. To receive texts from 5P Online Community, make sure you include your cell phone carrier in your Online Community profile.

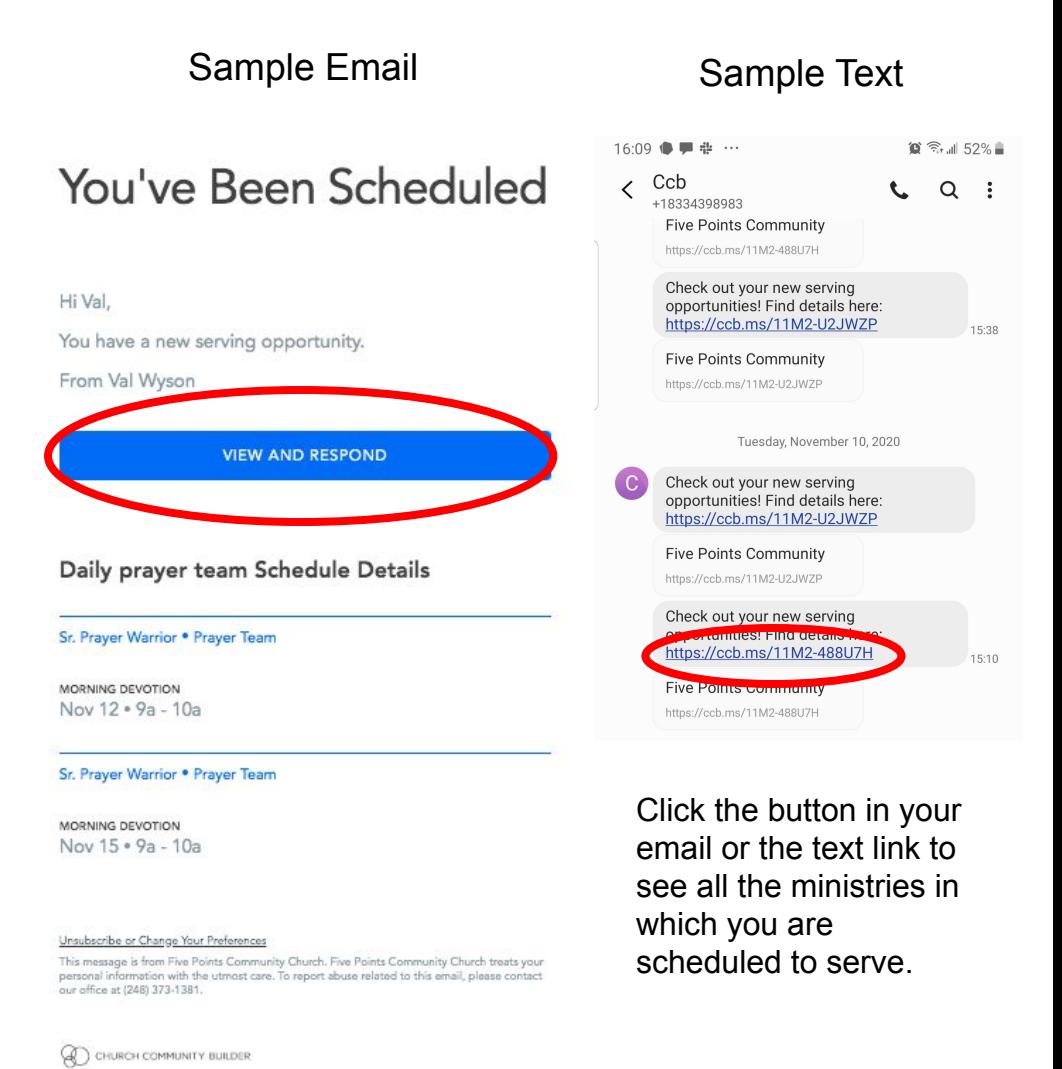

You can also access your serving schedule within the Five Points Online Community by clicking the heart icon on the left side.

My Serving

### Desktop Browser View Mobile Browser View

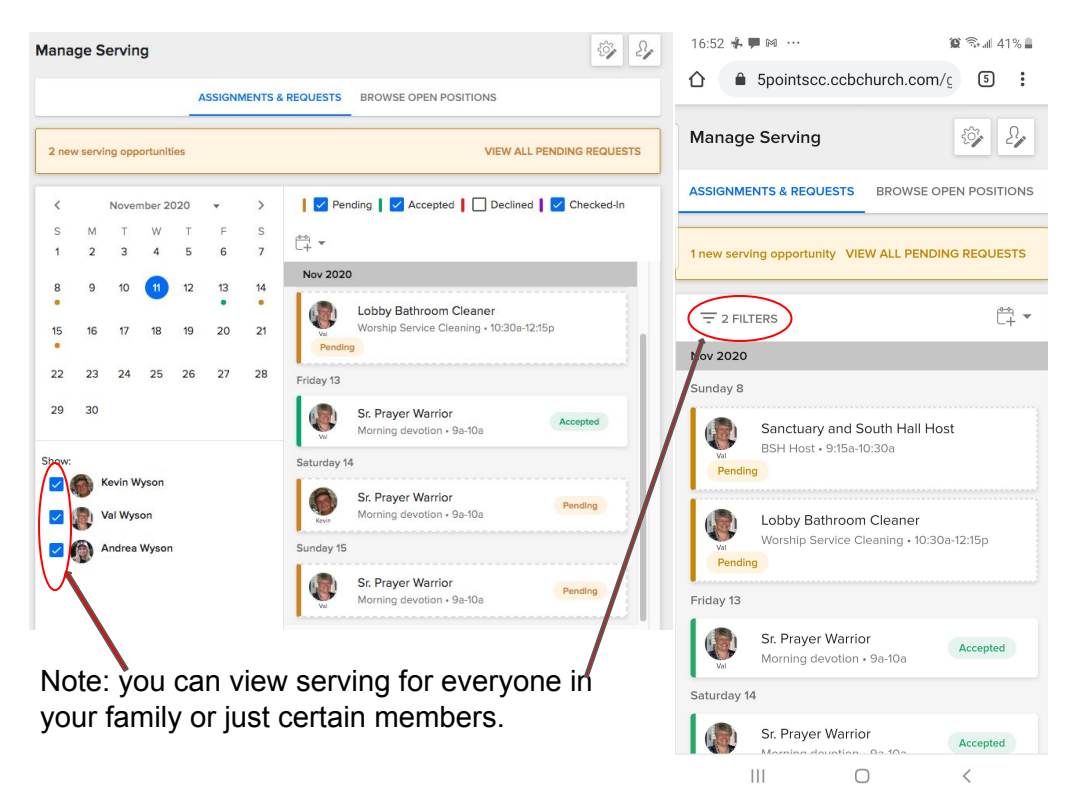

From the schedule, click anywhere on the individual serving request / reminder to respond. If you cannot accept the request / reminder, you have several choices.

Accept - The schedule will be updated to show your acceptance.

Find a replacement - send an email to all volunteers who serve in this position, or you can select specific volunteers. The Online Community fills in the text for you.

Swap with Someone - the Online Community will help you find someone serving on a different day and will send them an email to ask for a Swap.

Message Scheduler - when all else fails, you can send an email to the ministry leader.

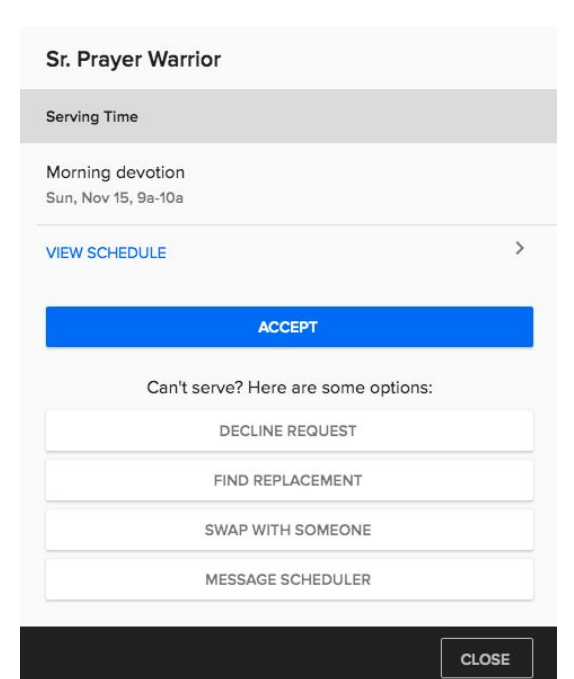

## "Find a Replacement" Example

When you click "Find a Replacement," you will be given an email template that you can modify. You can also choose from any of the other volunteers who are in the same serving position.

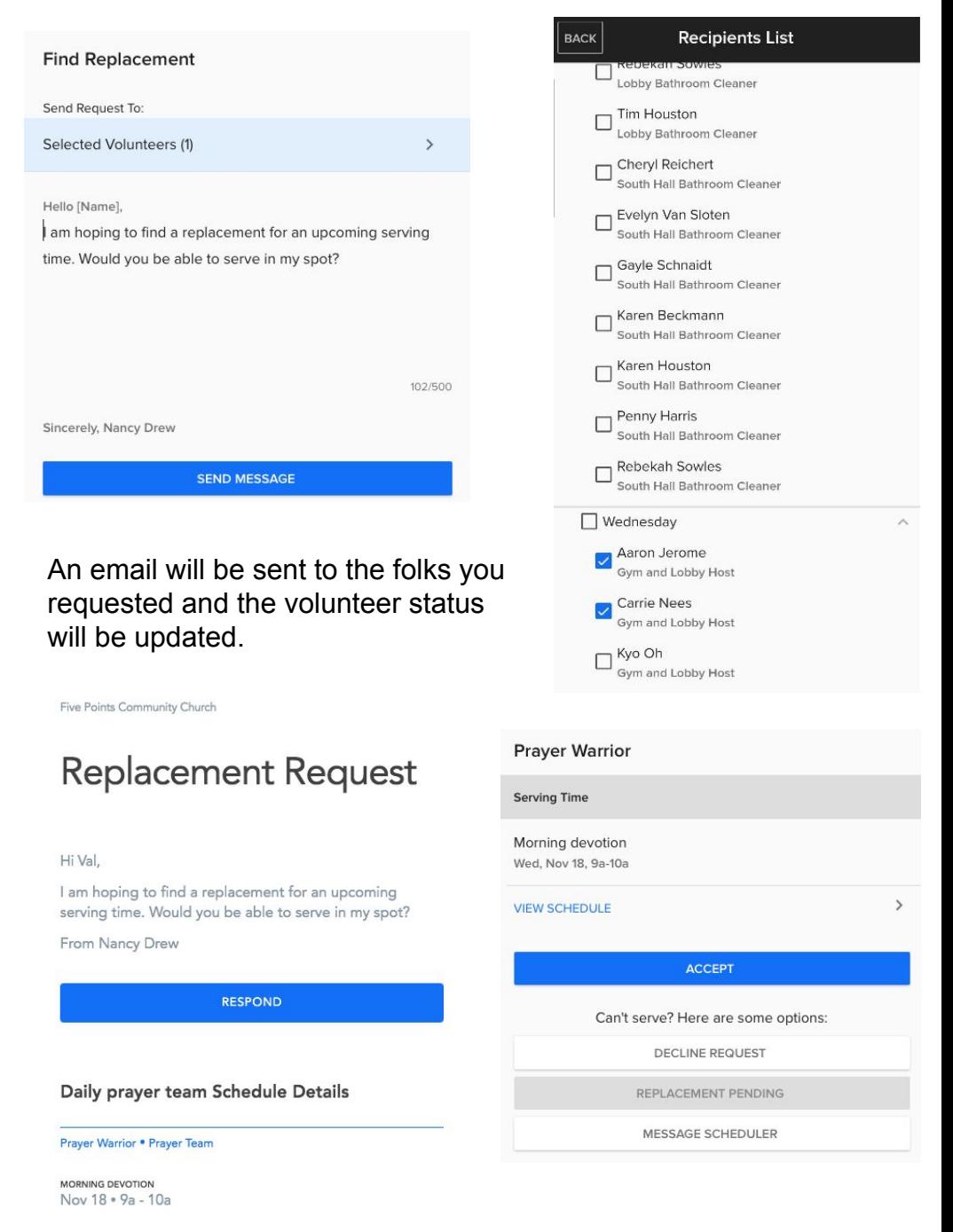

Your fellow volunteers can then easily respond and the schedule will be updated. If more than one person responds, the rest of the people will receive an email letting them know the position has been filled.

# "Swap" Example

"Swap" is similar to "Find a Replacement" except it finds one person to swap with. Select the date and position you wish to swap with. Review the details.

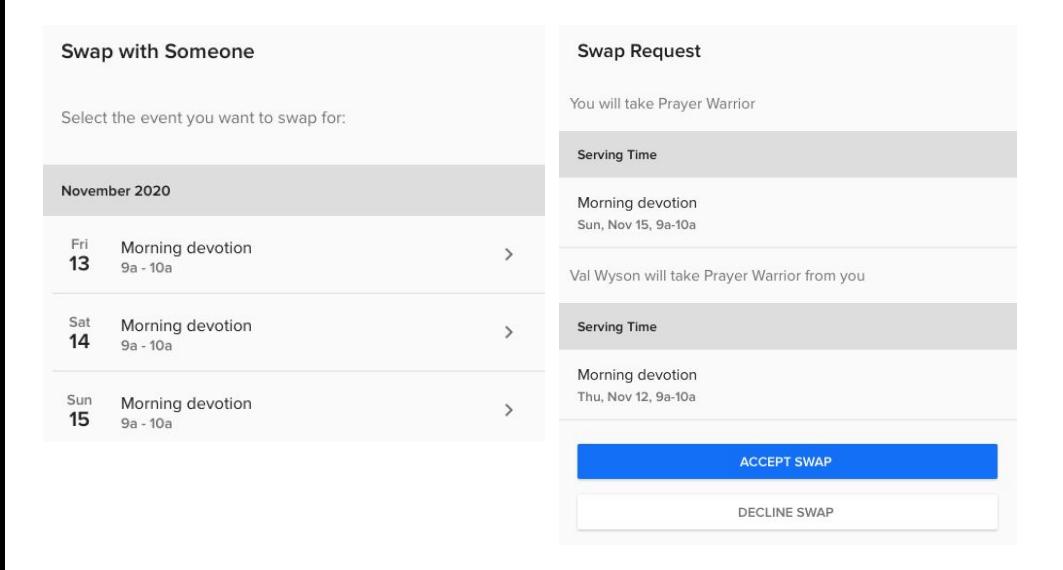

The Online Community will find a person who volunteers in the same position on a different day. Select the person and the Online Community will provide a template email that you can modify if you wish to request a swap.

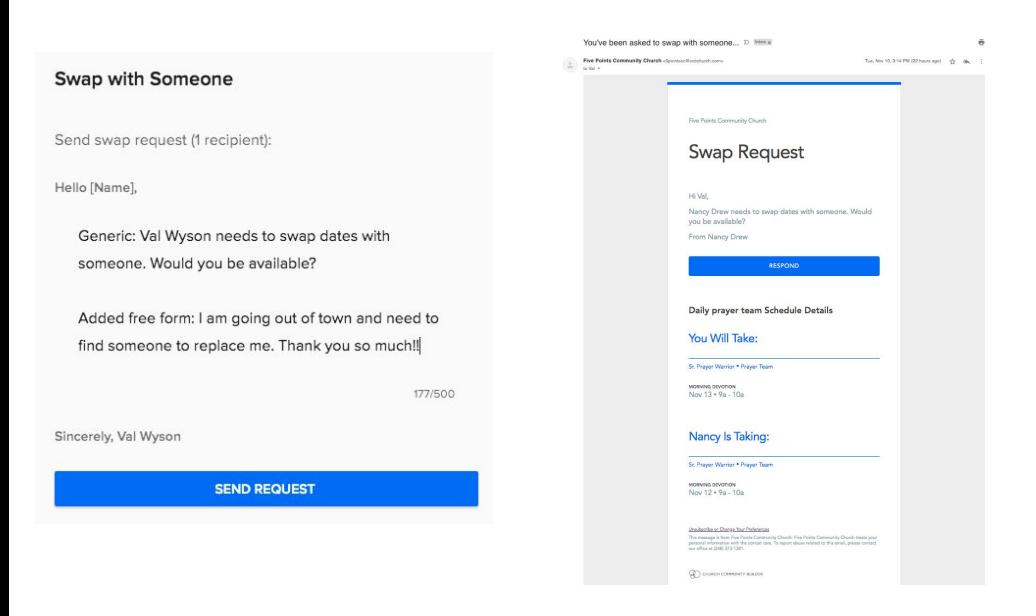

Your fellow volunteers can then easily respond and the schedule will be updated.

## Customize your Preferences, Availability and Blockout Dates

From either the desktop or mobile browsers, click on the gear to customize your serving preferences.

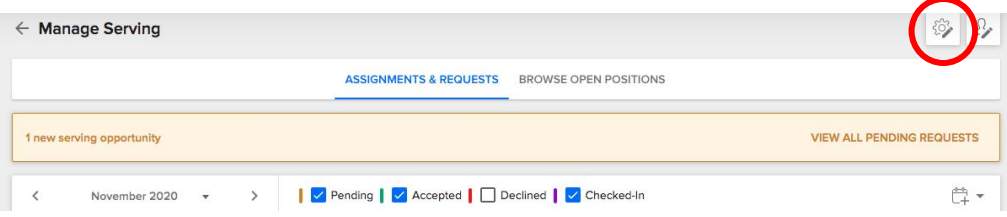

You can customize your serving by selecting specific weeks (first and third for example) or number of weeks in a month you are able to serve.

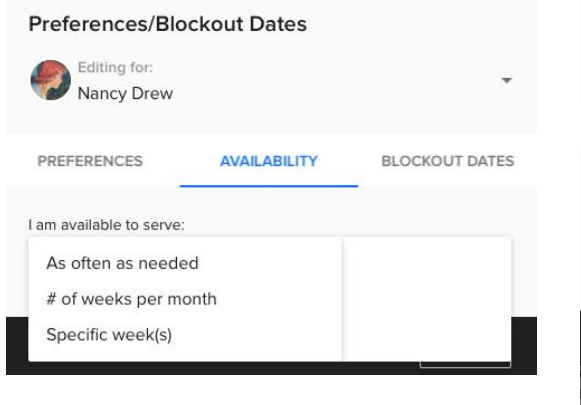

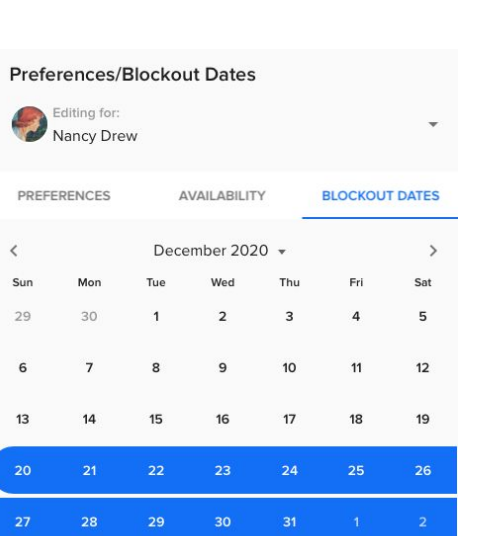

□ Week 2 Week 3 □ Week 4 □ Week 5 You can also block out dates that you are unable to serve. For example, if you are going to be out of town

**AVAILABILITY** 

**BLOCKOUT DATES** 

**Preferences/Blockout Dates** 

Editing for:

PREFERENCES

I am available to serve: Specific week(s)

Week<sub>1</sub>

Nancy Drew

during Christmas, you can indicate it here.

When the ministry leader is planning the schedule, they will be notified of your preferences and availability.